## **13.14.2 Ladda ner tariffabeller från datacentral**

optimail 30 måste för att uppdatera tarifftabellerna koppla upp sig mot datacentralen.

• Kontrollera att alla inställningar för kommunikation med datacentralen (RSI) är korrekta.

Läs mer om inställningarna i menyn MODEM OCH TELEFONNUMMER i kapitlen 13.10 till 13.13.

- $\bullet$  Tryck (Menu)-tangenten.
- I menyn väljer du:  $V$ ÅG- OCH PORTOBERÄKNING  $\rightarrow$  UPP-DATERA TARIFFTABELL.

För att starta nerladdningen:

- Bekräfta kontrollfrågan med VIDARE.
- Läs noggrant all information och alla meddelanden som kommer upp i displayen. Följ alla anvisningar i displayen.

Uppdateringen av tarifftabellerna sker nu helt automatiskt. I displayen kan du se hur processen fortskrider. Ha tålamod med att datautväxlingen kan ta viss tid i anspråk.

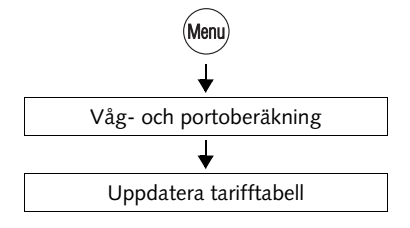